#### **Pembuatan Program Permainan Petualangan Tom Menggunakan Visual Basic 6.0** Dedy Sugiarto, Cicilia Puji Rahayu Program Studi Sistem Komputer UNSA

Abstract: Visual Basic 6.0 is a programming language that contains the commands or instructions dimegerti by the computer to perform certain tasks by adhering to event driven programming and used to create a windows-based graphical applications.

The graph is a very important part in the adventure game program tom. Nice graphics and smooth animation is a key program interesting game. Visual Basic handle graphics well, thus allowing the programmer to create a game program that has a very interesting graphic images. Animation is an important component in the game program that can be implemented, one of which is to display the image, erase and show again in the new position.

With the use of graphics, animation and driven processing with application development capabilities in the form of listing and listing form module contained in the programming language Visual Basic 6.0, it can be created by a game / game. This can lead to the majority of computer users spend more of their time by playing games. With the discovery of the game program is expected to introduce the culture, ideas, education and can develop creativity.

# *Keywords: Visual Basic 6.0, Tom adventure games, graphics, animation*

Abstrak: Visual basic 6.0 adalah bahasa pemrograman yang memuat perintah-perintah atau instruksi yang dimegerti oleh komputer untuk melakukan tugas-tugas tertentu dengan berpegang pada *event driven programming* dan digunakan untuk membuat aplikasi windows yang berbasis grafis.

Grafik merupakan salah satu bagian yang sangat penting dalam program permainan petualangan tom. Grafik yang bagus serta animasi yang halus merupakan kunci program permainan yang menarik. Visual basic menangani grafik secara baik sehingga memungkinkan *programmer* untuk membuat program permainan yang memiliki gambar grafis yang sangat menarik. Animasi merupakan komponen penting dalam program permainan yang dapat diterapkan, salah satunya yaitu dengan menampilkan gambar, menghapus dan menampilkan lagi di posisi yang baru.

Dengan pemanfaatan grafik, pengolahan animasi serta didorong dengan kemampuan pengembangan aplikasi dalam bentuk listing form maupun listing module yang terdapat dalam bahasa pemrograman visual basic 6.0, maka dapat diciptakan suatu permainan/*game*. Hal ini dapat mengakibatkan sebagian besar pengguna komputer menghabiskan waktu mereka lebih banyak dengan bermain game. Dengan ditemukannya program permainan ini diharapkan dapat memperkenalkan budaya, ide, pendidikan serta dapat mengembangkan daya kreatifitas. *Kata kunci : Visual Basic 6.0, permainan petualangan Tom, grafik, animasi*

## **1.1.Latar Belakang**

Penggunaan komputer yang sudah semakin meluas dalam masyarakat ternyata memberikan kemudahan. Kemudahan-<br>kemudahan yang dirasakan dalam kemudahan yang<br>penggunaan comp computer, mengakibatkan semakin meningkatnya kebutuhan computer saat ini. Permintaan akan program aplikasi (software) dan komponen computer pun (hardware) telah meningkat dengan pesat.

Dengan demikian banyaknya kebutuhan akan komputer saat ini secara tidak langsung dituntut untuk menguasai akan pemakaian komputer, terutama pada sistem pemrogramannya. Jenis bahasa pemrograman komputer yang banyak memberikan kemudahan dalam pengaplikasiannya adalah bahasa pemrograman visual basic. Program tersebut mempunyai kemampuan yang besar, terutama pada pengolahan data pada umumnya dan pengaplikasian program permainan pada khususnya.

Program permainan (*game*) telah menjadi bagian yang tidak terpisahkan dari

pengguna komputer. Mayoritas pemakai komputer menghabiskan sebagian besar waktunya didepan komputer dalam program permainan. Dimulai dari program permainan kartu hingga program permainan canggih.

Program permainan telah menjadi mode tersendiri di dunia karena perkembangannya yang begitu pesat. Hal ini bias dilihat dari majalah/buku yang khusus membahas program permainan saja. Dimulai dari membahas perkembangan, sampai dengan strategi untuk menguasai permainan tersebut. Dengan demikian jelas menunjukkan semakin bertambahnya para program permainan, dan berkembangnya variasi program permainan.

Program permainan menjadi wujud perpaduan antara sains dan seni, dan juga memiliki potensi media dalam memperkenalkan budaya, ide, pendidikan, dan kreatifitas. Program permainan yang banyak melibatkan seniman grafis dan musik dalam pembuatannya, mampu memainkan emosional pemain seperti halnya sebuah film.

# **1.2.Rumusan Masalah**

- 1) Bagaimanakah cara pengolahan gambar, pengambilan suara maupun proses transfer gambar yang nantinya akan ditampilkan dalam program permainan tersebut?
- 2) Bagaimanakah cara membuat program permainan petualangan tom dalam bahasa pemrograman visual basic 6.0?

## 1.3.**Batasan Masalah**

Mengingat semakin berkembangnya dunia permainan saat ini, maka perlu pembatasan masalah yang hanya melingkupi pada teknik dasar pembuatan program permainan petualangan tom dengan menggunakan bahasa pemrograman visual basic.

# 1.4.**Tujuan dan Manfaat**

Tujuannya untuk memperkenalkan teknik<br>dasar pembuatan program permainan dasar pembuatan program permainan Main\_Pic<br>petualangan tom, sambil meningkatkan sambil meningkatkan kemampuan dalam menangani bahasa pemrograman visual basic 6.0. Sedangkan manfaat yang diperoleh yaitu dapat meningkatkan daya imajinasi, ide dan kreativitas bagi yang mau mencobanya.

# **2.1.PEMBAHASAN**

Permainan computer telah berkembang<br>sedemikian pesat seiring dengan sedemikian pesat seiring dengan perkembangan hardware computer. Untuk mengetahui lebih dalam mengenai permainan petualangan tom, baik alur cerita, cara pembuatan programnya maupun cara memainkannya.

### **1. Alur Cerita Permainan Petualangan Tom**

Tom, seorang pemburu harta karun, menemukan skrip kuno yang menunjukkan peta sembilan daerah dimana bertebaran pecahan berlian yang berukuran besar. Selain penuh dengan pecahan berlian, di sembilan daerah tersebut juga terdapat sekelompok naga tidur yang akan menyerang tiap orang yang mengganggunya. Lebih berbahaya lagi, di masing-masing daerah tersebut tiga mumi yang ditugaskan menyerang manusia yang memasuki daerah tersebut. Sanggupkah tom mengumpulkan semua berlian dengan **4.P**<br>selamat Program selamat.

Program permainan ini akan memperenalkan musuh yang dapat bergerak dan mengejar pemain yang sibuk mengumpulkan berlian sambil menghindari naga. Selain itu, pendeteksi tabrakan dengan metode target akan digunakan untuk membedakan sprite yang berlainan yaitu berlian, naga, bunga, tangga dan putri.

# **2. Cara Memainkan**

Pemain akan berperan sebagai tom dan dapat menggerakannya dengan tombol panah. Tugas pemain adalah mengumpulkan semua berlian secara hati-hati agar tidak menyentuh naga dan berlari menghindari kejaran ketiga mumi. Setelah semua berlian terkumpul, maka akan muncul tangga ke daerah lain dan pemain harus bergeak menuju tangga tersebut. Jika pemain tertangkap oleh mumi atau menyentuh naga, maka life pemain dikurangi satu. Pemain hanya dibari modal 6 life. Jadi harus dihemat. Life hanya dapat bertambah saat pemain menemukan putrid yang muncul jika pemain mengambil semua bunga. Untuk menyelesaikan permainan ini, pemain harus dapat mengumpulkan semua berlian di sembilan daerah.

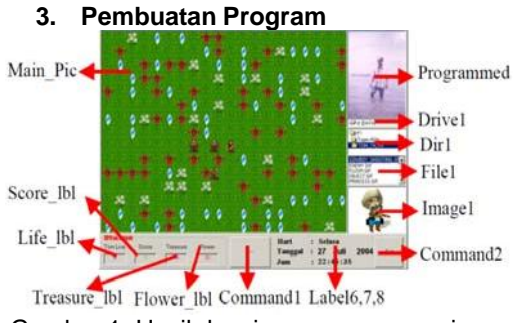

Gambar 1. Hasil desain program permainan petualangan

Membuat sebuah *form* dengan menambahkan sebuah *picturebox* yang diberi nama *main\_pic* berukuran 640 x 480 *pixel*, dengan properti *autoredrow = true*. Untuk keterangan status, tambahkan juga label yang diberi nama *life\_lbl*, *Score-lbl*, *Treasure\_lbl* dan *Flower\_lbl*. Tambahkan dua buah *command button* yang diberi nama *Command1* dan *Command2*. Sebagai kontrol dari gambar sumber, perlu menambahkan *picturebox* yang memiliki properti *autosize = true*. Nama *picturebox* tersebut adalah *Tom\_pic, Princess\_pic, Obj\_pic, Enemy\_pic* dan *Floor\_pic* yang semuanya diletakkan diujung atau kanan *form*, kemudian *form* dikecilkan untuk menutupi 5 picture box tersebut.

# **4. Penjelasan Program**

petualangan tom menggunakan metode target indeks dan membedakan tabrakan antara tom dan sprite yang lain. Berarti langkah awal yang diambil adalah membagi area permainan kotak-kotak (grid) dengan satuan yang lebih besar. Dalam permaina ini area permainan (main\_pic) berukuran 640 x 480 pixel, sedangkan semua spritenya berukuran 32 x 32 pixel. Jadi area permaina dibagi menjadi grid yang berukuran

32 x 32 sehingga diperoleh jumlah kolom adalah 640/32=20, sedangkan jumlah garisnya adalah 480/32=15. Jadi area permainan yang diperoleh dengan dimensi (20,15) atau dalam dimensi array program permainan petualangan tom adalah (19,14), karena array dalam visual basic dimulai dari nol.

Selanjutnya dalam sub initilialize\_game, tiap grid yang telah dibuat akan diberi nilai tertentu, yang menandai spritenya. Mula-mula semua grid diberi nilai 0<br>(lantai biasa),kemudian program akan biasa), kemudian program akan menempatkan bunga (nilai 4), menempatkan berlian (nilai 3),dan menempatkan naga (nilai 2). Penempatan ini dilakukan dengan acak, edan ketika diperoleh lokasi secara acak, program akan memeriksa apakah dalam grid tersebut ada isinya. Jika belum (nilai 0), maka sprite akan ditempatkan dilokasi tersebut. Nilai grid ini kemudian diterjemahkan dalam gambar dalam sub display\_background. Rutin ini akan memeriksa semua grid dan menentukan gambar sprite yang sesuai. Selain itu dalam rutin ini juga terdapat pemeriksaan terhadap nilai 5 (putri) dan nilai 1 (tangga).

Program permainan petualangan tom ini menggunakan looping utama (sub main\_rountine) untuk menengani semua rutin. Rutin pertama yang diperiksa adalah penekanan keyboard, yang akan menentukan gerakan tom. Tentu saja, untuk tiap gerakan, program harus memeriksa batas area permainan agar tom tidak berjalan keluar dari area (sub check\_border). Tom dapat bergerak ke segala arah, karena itu programmer menggunakan 4 buah gambar tom (atas, bawah, kanan dan kiri) yang ditampilkan sesuai dengan arah jalannya. Perhatikan gambar sprite tom yang di load dari Tom\_pic.

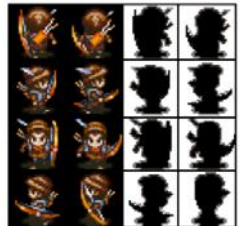

Gambar 2. Menampilkan Sprite Tom

Jika diperhatikan dengan cermat, tiap gambar tom dan masknya disusun dalam kelipatan yang teratur. Misalnya gambar tom yang bergerak ke arah bawah, maka koordinat y gambarnya adalah 2 x 32 = 64, sedangkan yang ke kiri adalah 3 x 32 = 96. dengan demkian menggunakan variable tomdirection utk menentukan arah menghadap tom, dengan konstanta DDWON untuk nilai 2,DLEFT untuk nilai 3. selisih x antara gambar dan mask-nya pun selalu 64 pixel ke kanan, sehingga akan

mempermudah dalam menempatkan mask. Selain itu, agar gerakkan yang dihasilkan tidak terkean meluncur, maka digunakan animasi banyak sprite.

Dalam hal ini penggunaan ua gambar tom (langkah kiri dan langkah kanan) untuk tiap arah yang akan ditampilkan bergantian menurut variable tomframe yang nilainya 0 dan 1. nilai ini sesuai karena semua gambar langkah kanan tom selalu di koordina  $x = 0$  x 32, sedangkan langkah kiri selalu dikoordinat x  $= 1 x 32$ , untuk semua arah gambar tom. Waktu frame (0 ke 1 atau sebaliknya) ditentukan oleh variable tomframetime.

Selanjutnya program akan memeriksa grid tempat tom perpijak dalam sub check\_grid.Program akan mengambil koordinat titik tengah sprite tom, yang kemudian dikonversi menjadi kolom dan lokasi yang sesuai dengan ukuran grid dengan cara membaginya dengan nilai 32.setelah diperoleh grid tempat tom berpijak, maka nilainya akan diperiksa untuk menghasilkan efek yang berbeda. Misalnya nilai 2, maka tom menginjak naga dan mengakibatkan kematian. Kematian tom dianimasikan dala sub Death\_tom. Tiap pengambilan berlian atau bunga, selalu disertai perhitungan dan pemeriksaan jumlah yang tersisa. Jika berlian habis, maka dimunculkan sprite tangga (nilai 1), sedangkan jika bunga habis akan dimunculkan putri (nilai 5) yang tidak berjalan, tetapi langkahnya beranimasi seperti tom.

Sprite yang benar-benar merepotkan adalah tiga mumi yang selalu menghalangi dan mengejar tom dalam aksinya mengumpulkan berlian.Mumi pertama dapat bergerak ke segala arah, mumi kedua hanya dapat bergerak horizontal, dan mumi ketiga hanya bergerak vertical. Mumi pertama kali dimunculkan di sisi pembatas area yang detentukan secara acak (sub make\_enemy).Dalam looping utama, mumi akan selalu bergerak mengejar, ditandai dengan pemanggillan sub move\_enemy. Dalam sub ini, program akan membandingkan kordinat x mumi dengan tom. Jika koordinat x mumi lebih kecil dari tom, hal tersebut berarti tom berada di sebelah kanan mumi, dan mumibergerak ke kanan.Demikian sebaliknya, jika koordinat x mumi lebih besar dari tom, maka mumi akan bergerak ke kiri untuk mengejar tom. Ini merupakan kecerdasan buatan (artificial intelligence) yang sangat sederhana untuk memenuhi kebutuhan dalam permainan ini. Kecerdasan buatan yang lebih canggih, dapat membuat tiga mumi, dibantu dengan posisi naga yang menyebar, memprediksikan arah yang dapat menjebak

tom. Tiap gerakan mumi akan diikuti dengan rutin yang mendeteksi tabrakan mumi dengan<br>tom (sub check\_enemy\_tom). Metode tom (sub check\_enemy\_tom). Metode perbandingan jarak digunakan dalam hal ini, karena mumi dan tom adalah sprite yang bergerak, sehingga metode target indeks kurang baik digunakan.

## **3.1.PENUTUP**

Program permainan yang baik dapat mewujudkan perpaduan antara sains dan seni serta dapat memiliki potensi media dalam memperkenalkan budaya, ide, pendidikan dan kreatifitas. Selain itu, permainan tersebut mampu memainkan emosional pemainnya.

Dengan perangkat komputer, kejadian terdeteksinya tabrakan antara tom dengan musuh dan semua objek maupun waktu tunda yang terdapat dalam program permainan petualangan tom ini dapat dicatat dengan baik sampai satuan milidetik.

### **Daftar Pustaka**

- [1] Hakim Lukman, 2003, *Pemrograman Game dengan Visual Basic,* Andioffset, Yogyakarta
- [2] Kurniadi Adi, 2001, *Pemrograman Microsoft Visual Basic 6.0,* Elex Media Komputindo, Jakarta
- [3] Kurniawan Sony Arianto, 2003, *Tips Pemrograman Visual Basic, online,* http://www.ilmukomputer.com
- [4] Kusumo Aryo Suryo, Drs., 2003, *Buku Latihan Microsoft Visual Basic 6.0,* Elex Media Komputindo, Jakarta
- [5] Octovhiana Krisna D., 2003, *Cepat Mahir Visual Basic 6.0, online,* http://www.ilmukomputer.com